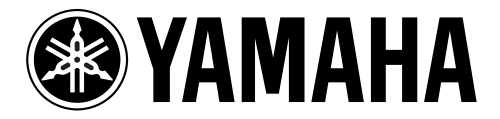

# **DIGITAL REVERBERATOR**

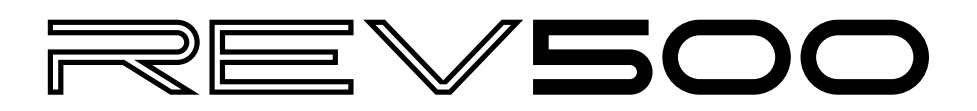

**Operation Manual Manuel d'instructions Bedienungsanleitung Manual de Operación**

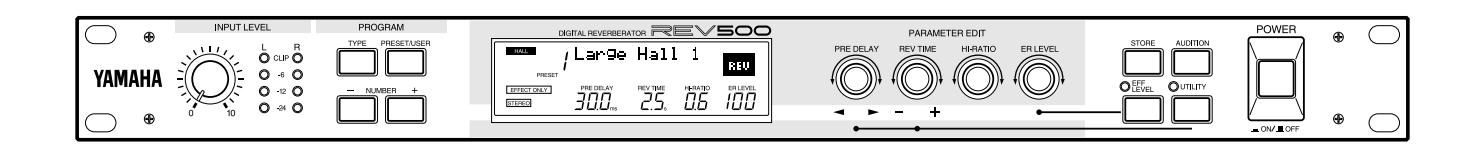

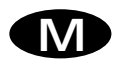

### **FCC INFORMATION (U.S.A.)**

### 1. IMPORTANT NOTICE: DO NOT MODIFY THIS UNIT!

This product, when installed as indicated in the instructions contained in this manual, meets FCC requirements. Modifications not expressly approved by Yamaha may void your authority, granted by the FCC, to use the product.

- 2. IMPORTANT: When connecting this product to accessories and/or another product use only high quality shielded cables. Cable/s supplied with this product MUST be used. Follow all installation instructions. Failure to follow instructions could void your FCC authorization to use this product in the USA.
- 3. NOTE: This product has been tested and found to comply with the requirements listed in FCC Regulations, Part 15 for Class "B" digital devices. Compliance with these requirements provides a reasonable level of assurance that your use of this product in a residential environment will not result in harmful interference with other electronic devices. This equipment generates/uses radio frequencies and, if not installed and used according to the instructions found in the users manual, may cause interference harmful to the operation of other electronic devices. Compliance with FCC regulations does not guarantee that interference will not occur in all installations. If this product is found to be the source of interference, which can be determined by turning the unit "OFF" and "ON", please try to eliminate the problem by using one of the following measures:

Relocate either this product or the device that is being affected by the interference.

Utilize power outlets that are on different branch (circuit breaker of fuse) circuits or install AC line filter/s.

In the case of radio or TV interference, relocate/reorient the antenna. If the antenna lead-in is 300 ohm ribbon lead, change the lead-in to coaxial type cable.

If these corrective measures do not produce satisfactory results, please contact the local retailer authorized to distribute this type of product. If you can not locate the appropriate retailer, please contact Yamaha Corporation of America, Electronic Service Division, 6600 Orangethorpe Ave, Buena Park, CA 90620

\* This applies only to products distributed by YAMAHA CORPORATION OF AMERICA.

### **IMPORTANT NOTICE FOR THE UNITED KINGDOM**

**Connecting the Plug and Cord**

### **WARNING: THIS APPARATUS MUST BE EARTHED**

**IMPORTANT:** The wires in this mains lead are coloured in accordance with the following code:

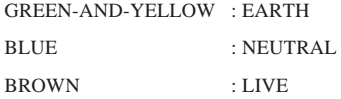

As the colours of the wires in the mains lead of this apparatus may not correspond with the coloured markings identifying the terminals in your plug, proceed as follows:

The wire which is coloured GREEN-AND-YELLOW must be connected to the terminal in the plug which is marked by the letter E or by the safety earth symbol  $\neq$  or coloured GREEN-AND-YELLOW.

The wire which is coloured BLUE must be connected to the terminal which is marked with the letter N or coloured BLACK.

The wire which is coloured BROWN must be connected to the terminal which is marked with the letter L or coloured RED.

\* This applies only to products distributed by YAMAHA KEMBLE MUSIC (U.K.) LTD.

### **NEDERLAND**

- Dit apparaat bevat een lithium batterij voor geheugen back-up.
- Raadpleeg uw leverancier over de verwijdering van de batterij op het moment dat u het apparaat ann het einde van de levensduur afdankt of de volgende Yamaha Service Afdeiing:

Yamaha Music Nederland Service Afdeiing Kanaalweg 18-G, 3526 KL UTRECHT Tel. 030-2828425

• Gooi de batterij niet weg, maar lever hem in als KCA.

### **ADVARSEL!**

Lithiumbatteri–Eksplosionsfare ved fejlagtig håndtering. Udskiftning må kun ske med batteri af samme fabrikat og type. Levér det brugte batteri tilbage til leverandoren.

### **VARNING**

Explosionsfara vid felaktigt batteribyte. Använd samma batterityp eller en ekvivalent typ som rekommenderas av apparattillverkaren. Kassera använt batteri enligt fabrikantens instruktion.

### **VAROITUS**

Paristo voi räjähtää, jos se on virheellisesti asennettu. Vaihda paristo ainoastaan laitevalmistajan suosittelemaan tyyppiin. Hävitä käytetty paristo valmistajan ohjeiden mukaisesti.

### **THE NETHERLANDS**

- This apparatus contains a lithium battery for memory back-up.
- For the removal of the battery at the moment of the disposal at the end of the service life please consult your retailer or Yamaha Service Center as follows:

Yamaha Music Nederland Service Center Address: Kanaalweg 18-G, 3526 KL UTRECHT Tel: 030-2828425

• Do not throw away the battery. Instead, hand it in as small chemical waste.

# **Precautions**

### **1. Select a suitable location.**

Keep the REV500 away from locations where it is likely to be exposed to high temperatures or humidity—such as near radiators, stoves, etc. Also avoid locations which are subject to excessive dust accumulation or vibrations that could cause mechanical damage, and locations subject to strong electromagnetic fields such as those produced by broadcast equipment.

### **2. Avoid physical shocks.**

Strong physical shocks can damage the REV500. Handle the REV500 with care.

### **3. Do not open the case or attempt repairs or modifications yourself.**

This product contains no user-serviceable parts. Refer all maintenance and repair work to qualified Yamaha service personnel. Opening the case and/ or tampering with the internal circuitry voids the warranty.

### **4. Always turn the power off before making connections.**

Always turn the power OFF before connecting or disconnecting cables. Failure to do so may damage the REV500 as well as other connected equipment.

### **5. Handle cables carefully.**

Always grip the connector, not the cord itself, when plugging and unplugging cables (including the AC power cord).

### **6. Clean with a soft dry cloth.**

Never use solvents such as benzine or thinner to clean the REV500. Wipe the unit clean with a soft, dry cloth.

### **7. Always use the correct power supply.**

Make sure that the power requirements listed on the rear panel of the REV500 match your local AC mains

### **8. Have the back-up battery replaced regularly.**

The REV500 has a long-life lithium battery that maintains the contents of the user memory even when the REV500 is off. Under normal use, the battery should last several years. However, Yamaha strongly recommends that you have the battery replaced by a qualified Yamaha service center **every five years**, to prevent the accidental loss of valuable data.

Should the battery's voltage fall below a certain level, the message "LOW BATTERY" will appear in the LCD when you turn the REV500 on. If this happens, it means that contents of your REV500's user memory have been lost. Have the backup battery replaced immediately.

Prompt and regular replacement of the back-up battery is necessary to prevent the loss of important data. In addition, if possible, you should use the MIDI bulk dump function (see page 17) regularly to store backup copies of your REV500's data in a MIDI sequencer other MIDI device. This will allow you to recover your data should the back-up battery run down sooner than you think.

# **Introduction**

Congratulations on your purchase of a Yamaha REV500 Digital Reverberator! The REV500 is a high-quality, inexpensive, and easy-to-use digital reverberator, suitable for home recording or smaller sound reinforcement applications.

A true stereo processor with two inputs and two outputs, the REV500 offers high-quality stereo reverb, either alone or in combination with a variety of other effects. The 20-bit A/D and D/A converters feature a 44.1 kHz sampling rate, for superb sound quality and wide frequency response. The REV500 comes complete with 100 preset programs that take excellent advantage of this high-performance hardware, plus room for 100 more programs that you can edit for yourself.

The REV500 is also flexible and simple to use. It lets you use either 1/4" phone or XLR connectors for both input and output, and gives you the option of +4 dB input and output levels. Four rotary controls allow quick and easy editing of the basic program parameters. And MIDI IN and OUT terminals allow remote program selection, remote data storage, and realtime control of program parameters using MIDI messages.

To get the most out of your REV500 Digital Reverberator, please read this manual thoroughly and keep it on hand for future reference.

# **Contents**

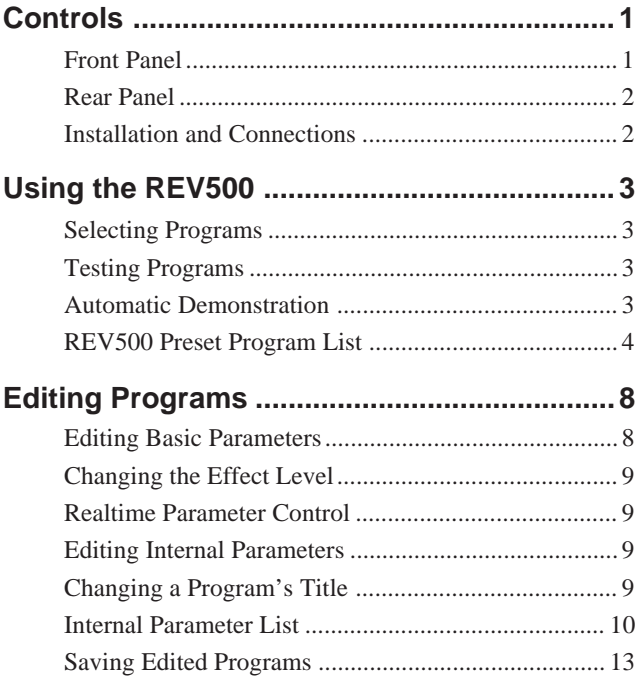

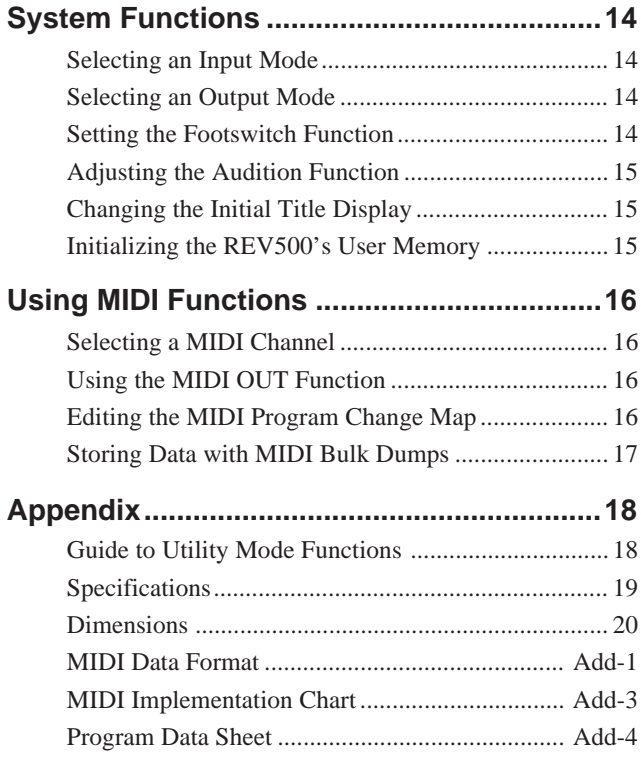

# **Controls**

# **Front Panel**

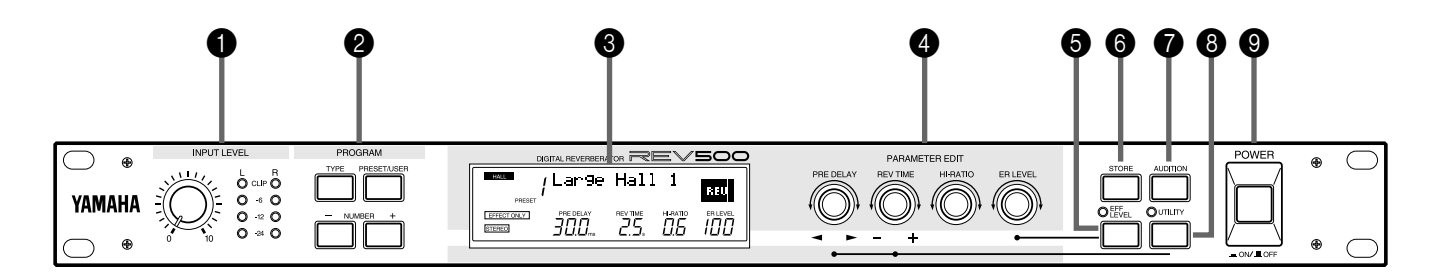

### **1 INPUT LEVEL control and meter**

The INPUT LEVEL control sets the input level for both the right and left input channels. It is accompanied by a stereo LED meter that shows the levels of the signals received by the REV500 after A/D conversion. Lighting of the red CLIP LEDs thus indicates clipping of the digital signal. You should adjust the control so that the CLIP LEDs do not light.

### 2 **PROGRAM keys**

These keys let you choose the program that the REV500 will use to process the input sound.

The TYPE key selects the type of effect program to be used: HALL, ROOM, PLATE, or SPECIAL. The current program type selection is displayed in the upper left corner of the LCD.

The PRESET/USER key selects between the PRESET and USER program memory areas. The currently selected memory area is displayed under the program number in the LCD. It is possible to change the parameters of a preset program, but the edited program must be stored as a user program.

The NUMBER keys are used to select different programs within the chosen program type and memory area. The number and title of the currently selected program are displayed in the top row of the LCD.

### **8 LCD**

This LCD normally displays information about the currently selected program. It also displays graphic information about basic parameters being edited, as well as a variety of other messages related to the REV500's utility functions.

### 4 **PARAMETER EDIT controls**

These controls let you edit the basic parameters of the selected program.

The PRE DELAY control sets the amount of time that will elapse before the onset of early reflections. It also functions as a **cursor** control, which you can turn to select the parameter or character to be modified when using the REV500's utility functions.

The REV TIME control sets the amount of time needed for the reverberation to decay. It also functions as a **data entry** control, which you can turn to change the values of selected items when using the REV500's utility functions.

The HI-RATIO control sets the reverb time for the highfrequency components of the reverb, as a proportion of the overall reverb time set using the REV TIME control.

The ER LEVEL control sets the level of the early reflection component of the reverb. It is also used, in combination with the EFF LEVEL key, to adjust the overall effect output level.

### **6** EFF LEVEL key and LED

This key lets you use the ER LEVEL control to set the overall effect output level. When the LED above this key is lit, the ER LEVEL control will adjust the effect level instead of the early reflection level.

### 6 **STORE key**

This key is used to store modified programs, and to execute MIDI bulk dumps.

### **<sup>2</sup>** AUDITION key

This key causes the REV500's internal tone generator to play a sound, allowing you to check the effect of the currently selected program. A utility function (see page 15) allows you to select one of two sounds for this key to play, and to set the REV500 to play this sound once or repeatedly when the AUDITION key is pressed.

### 8 **UTILITY key and LED**

This key lets you access the REV500's utility functions, which include MIDI settings and system-related functions. The LED above this key will light when a utility function is being used. See page 18 for a summary of the functions that can be accessed using this key.

### 9 **POWER switch**

This switch turns the REV500 on and off.

C **INPUT connectors and input level switch**

These are balanced input jacks that receive the analog signal from your mixer, multitrack recorder, or other audio equipment. A pair of XLR connectors and a pair of 1/4" phone jacks are provided. If the sound source to be processed is monophonic, insert the plug in the left (L) connector only. Also, be sure to set the REV500 to use mono input (refer to page 14). The input level switch selects either  $-10$  dB or  $+4$  dB as the nominal input level.

Do not connect jacks to both the XLR and 1/4" phone INPUT connectors, as doing so may adversely affect the

performance of the REV500.

# **Rear Panel**

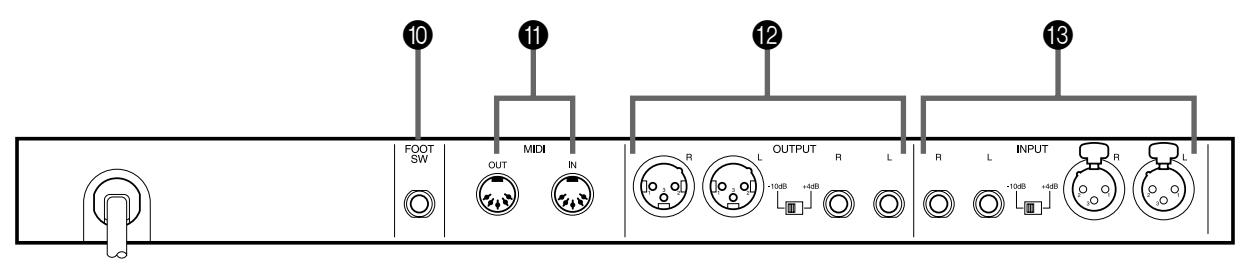

### 0 **FOOT SW connector**

This 1/4" phone jack allows you to connect a Yamaha FC5 footswitch, for hands-free remote control of your REV500. You can use the FC5 footswitch either to mute the REV500's effect output, or to advance the current program selection.

### A **MIDI terminals**

The REV500 sends and receives MIDI data via these connectors.

### B **OUTPUT connectors and output level switch**

These are balanced output jacks that output the analog return signal from the REV500 to your mixer, multitrack recorder, or other audio equipment. A pair of XLR connectors and a pair of 1/4" phone jacks are provided. If you desire monophonic output, insert the plug in the left (L) connector only. The output level switch selects either –10 dB or +4 dB as the nominal output level.

## **Installation and Connections**

Before attempting to use your REV500, make sure that you have carefully read and understood the precautions inside the front cover of this manual.

Mount the REV500 in a rack, or place it in a location where it is safe and stable. Make sure that the POWER switch is **off** before making any connections. Plug in the power cord, and connect the REV500's input and output connectors to your mixer, multitrack recorder, or other audio equipment using appropriate cables.

Press the POWER switch to turn the REV500 on.

# **Selecting Programs**

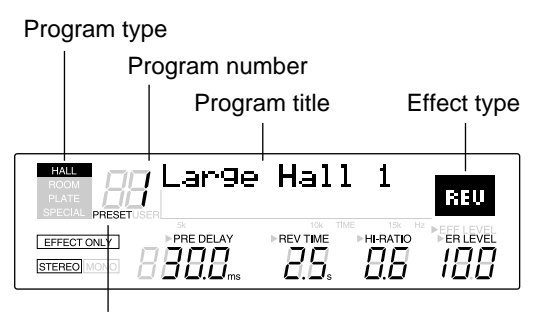

Program memory

You can use the PROGRAM keys to select a desired program, as described below. (Note that the following steps do not have to be performed in the order listed.)

### **1. Select a program type.**

Use the PROGRAM TYPE key to select a program type. The REV500 has four program types: HALL, ROOM, PLATE, and SPECIAL. Each program type contains 25 programs, as described in the REV500 Preset Program List on pages 4 through 7.

The current program type selection is displayed in the upper left corner of the LCD.

### **2. Select a program memory.**

Press the PRESET/USER key to switch between the preset and user program memory areas. When you first use the REV500, you will find that both memory areas contain the same selection of programs. The contents of the USER memory will gradually change as you edit programs and store the results, as explained in the following chapter.

The currently selected memory area is displayed under the program number in the LCD.

### **3. Select a program number.**

Use the PROGRAM NUMBER keys to choose one of the programs in the program type and memory are you have selected. You can press these keys once to increase or decrease the current program number selection by one, or hold them down to scan through the programs.

The number and title of the current program are displayed in the top row of the LCD.

The effect type of the current program is also displayed in the upper right corner of the LCD. (Refer to pages 10 through 13 for details regarding effect types.)

# **Testing Programs**

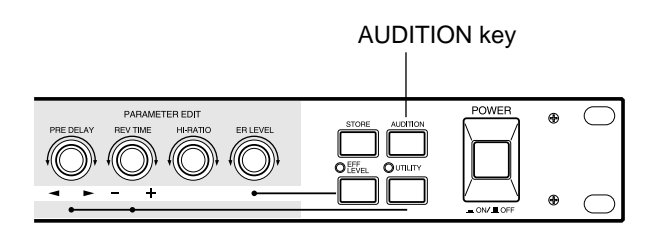

You can use the REV500's handy audition function to check the effect produced by a program when it's inconvenient to run your actual sound source through the REV500. Just press the AUDITION key in the upper right corner of the front panel. The REV500's internal tone generator will produce a tone that lets you hear how the program you've selected affects the output sound.

You can select one of two sample tones—either a snare drum or a rim shot—using the DEMO TONE TRIG utility function described on page 15. This function also lets you determine whether pressing the AUDITION key will cause the tone to sound once or repeatedly.

If you set the audition function to play repeatedly, you can stop it by pressing the AUDITION key a second time.

# **Automatic Demonstration**

The REV500 has a demonstration mode that lets you hear samples of some typical effect settings. To select demonstration mode, hold down the UTILITY key and press AUDITION.

**Important:** If you select the demonstration mode while editing a program, the program will be reset and any changes you have made will be lost. Be sure to save important program data before selecting the demonstration mode. (Refer to page 13 for instructions on how to store a program.)

# **REV500 Preset Program List**

### **HALL**

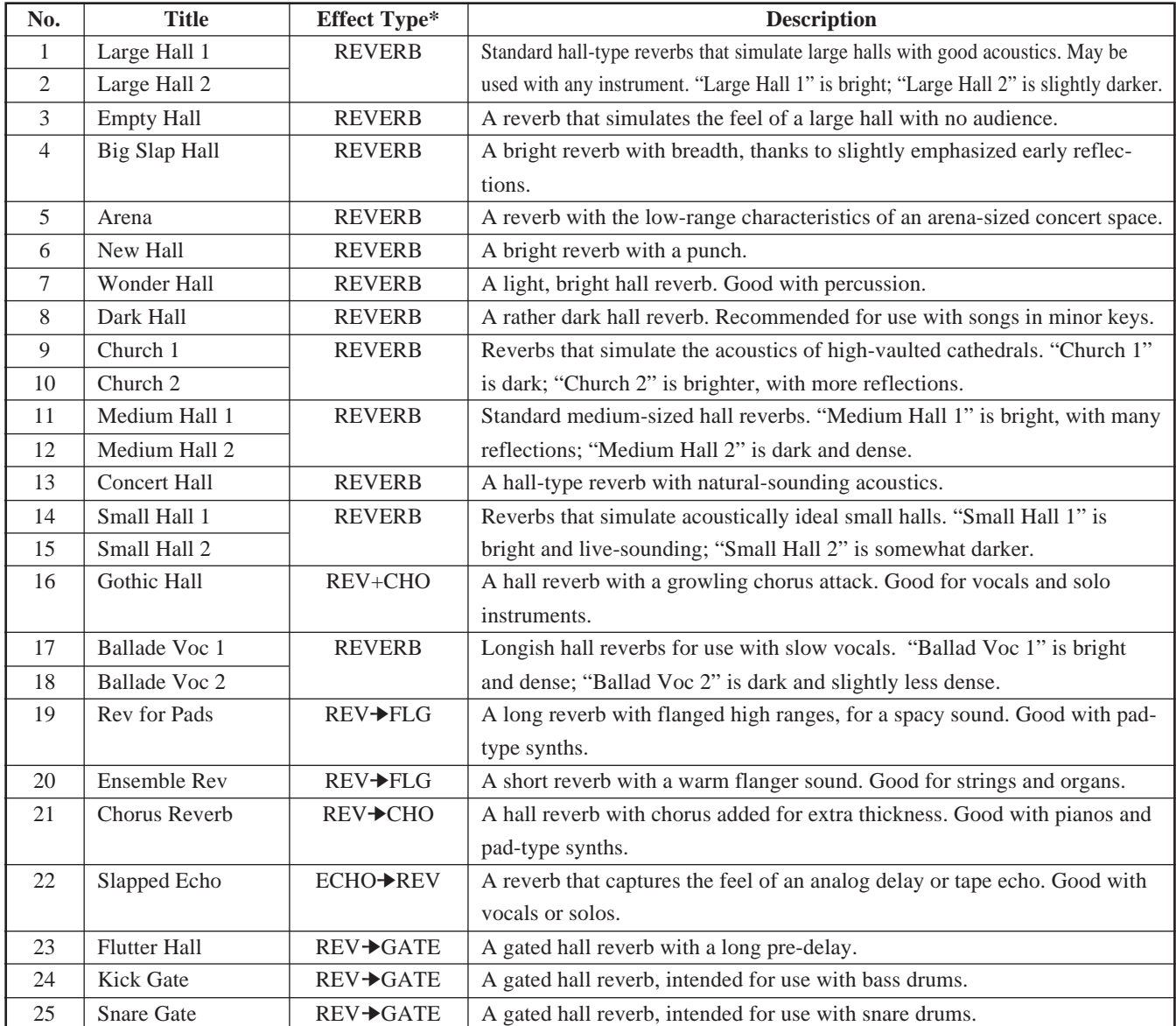

### **ROOM**

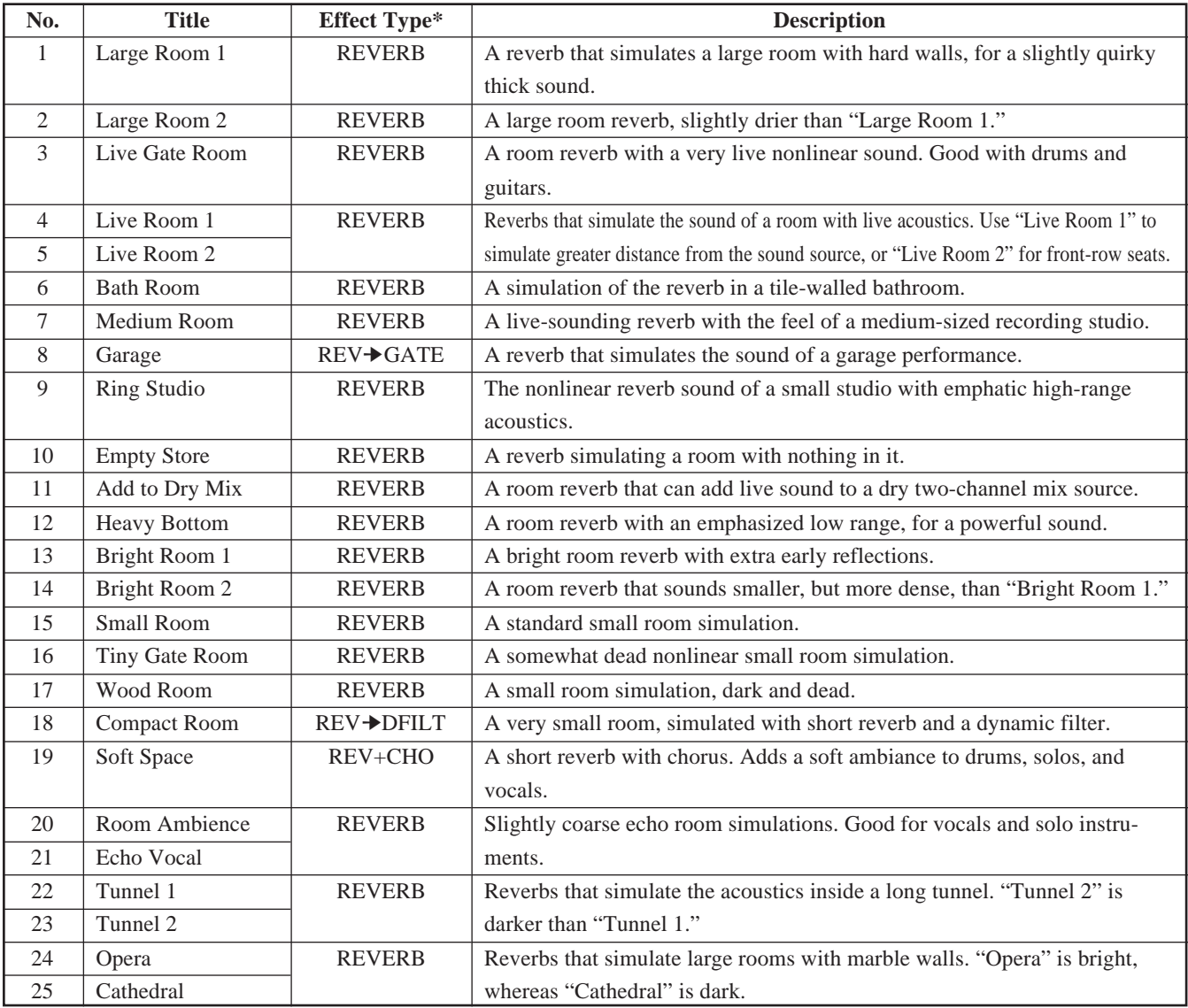

### **PLATE**

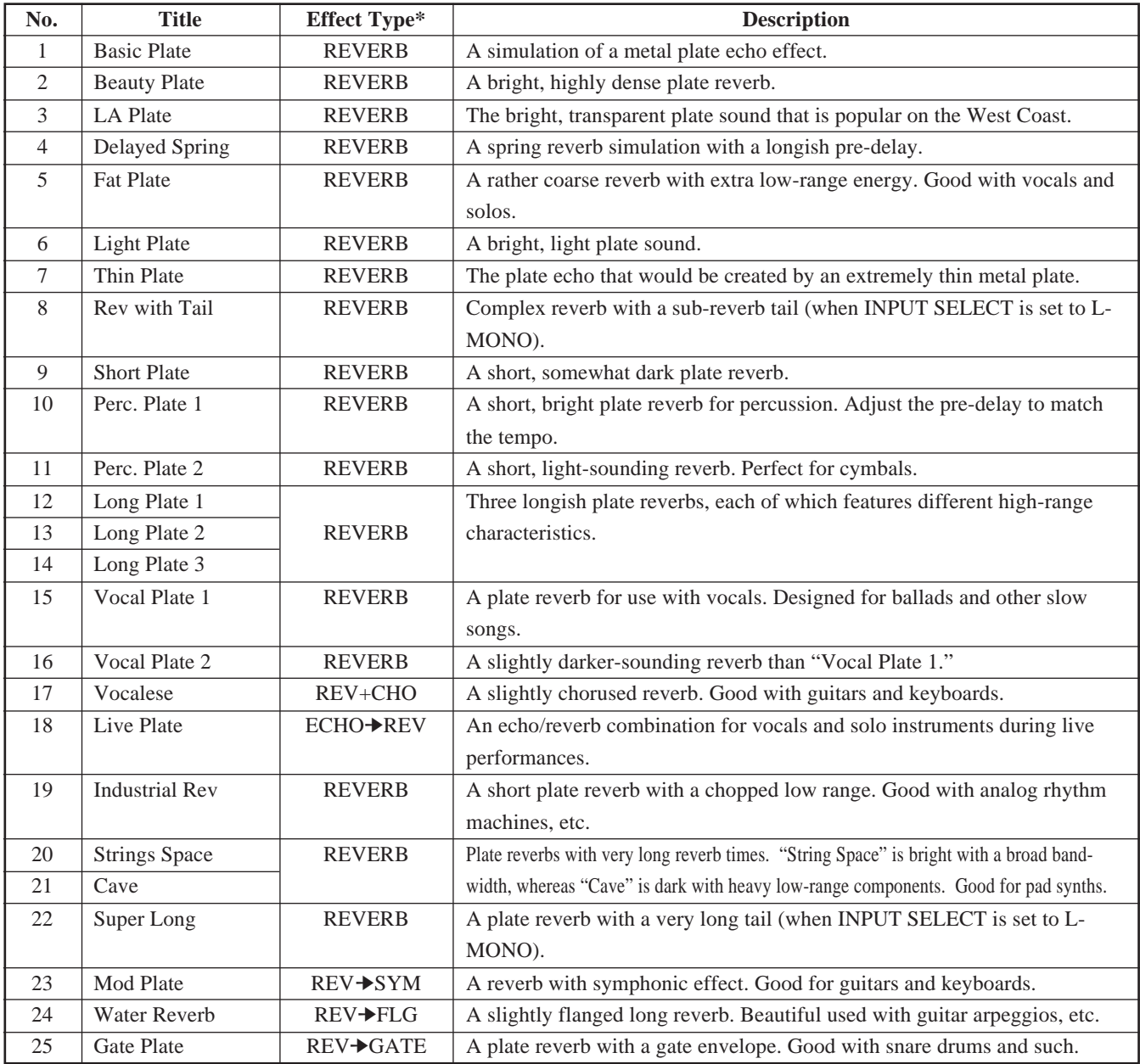

### **SPECIAL**

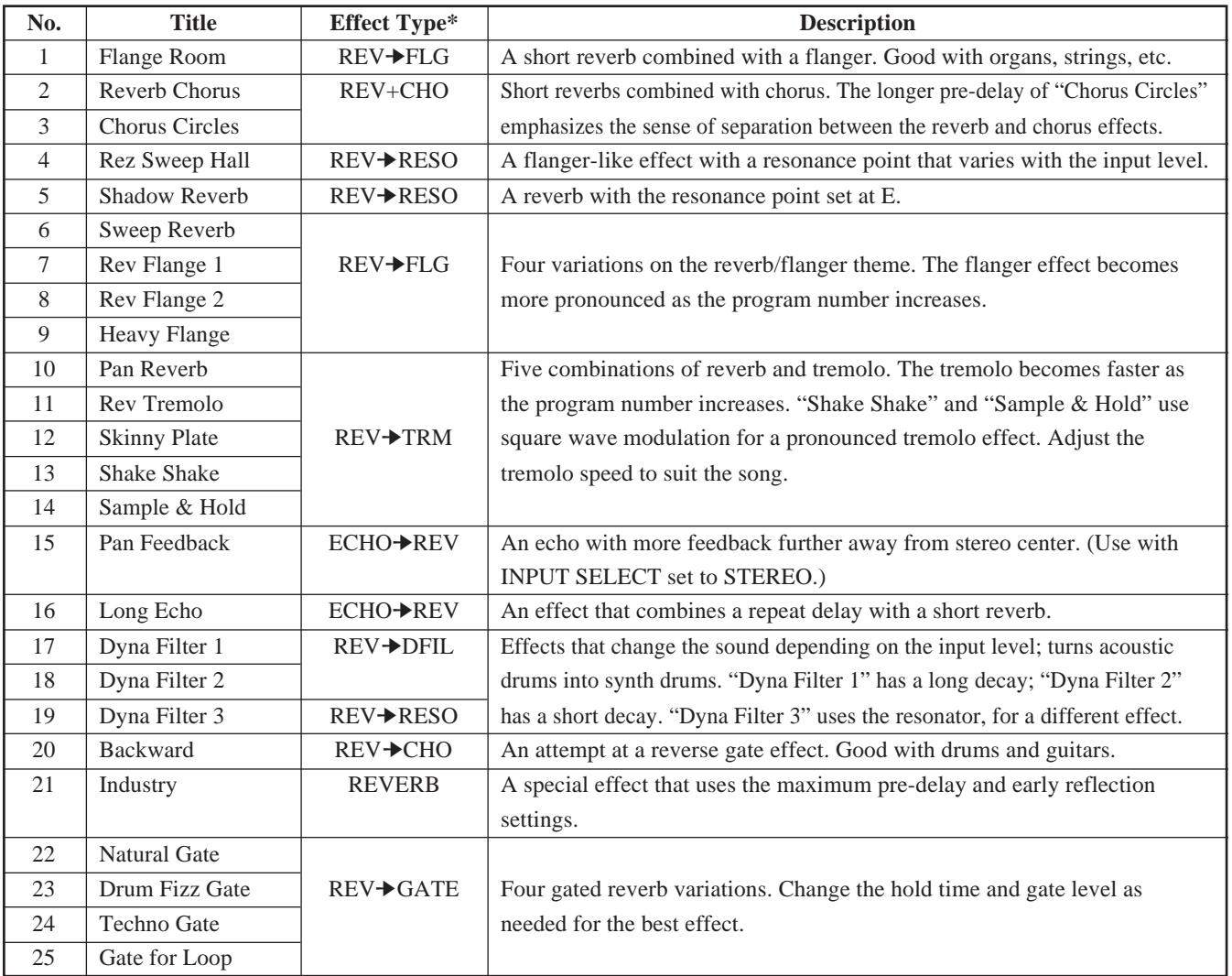

# **Editing Basic Parameters**

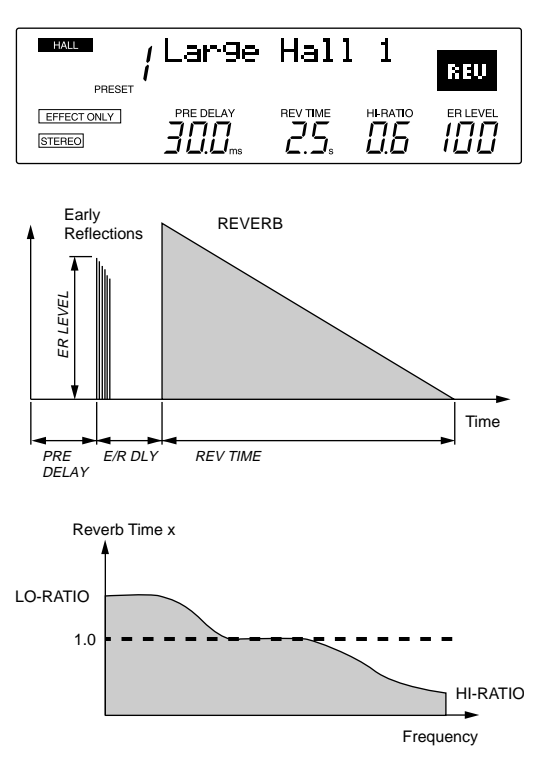

The four PARAMETER EDIT controls on the REV500's front panel let you adjust the basic program parameters quickly and easily. When you rotate one of these controls, the program information in the LCD (shown above) will be replaced by a graphic display indicating how the changes you've made have affected the parameter in question. (The display will return to normal a few moments after you stop turning the control.)

Please note that you must save any changes you make before you select another program or turn off the REV500; if you fail to do so, your edited program will be lost. Refer to page 13 for instructions on how to store a program.

### **PRE DELAY**

This control sets the length of the initial delay that will pass before the reverb effect (including early reflections) begins. You can set a delay from 0.0 ms to 200.0 ms (or 299.9 ms if the ECHO➔REV effect type is selected).

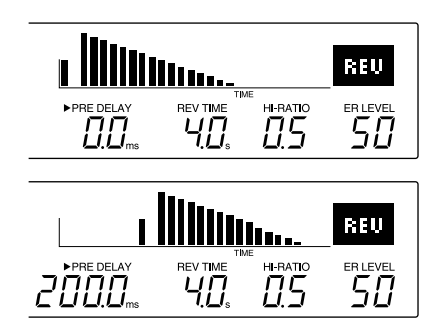

### **REV TIME**

This control sets the length of the main reverberation. Possible reverb time values range from 0.3 to 99 seconds.

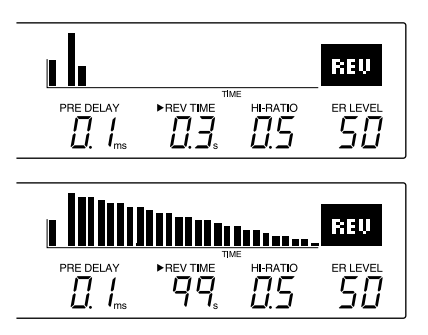

### **HI-RATIO**

This control sets the reverb time for the high-frequency component of the reverb effect as a proportion of the overall reverb length (REV TIME parameter). Possible values are 0.1 to 1.0.

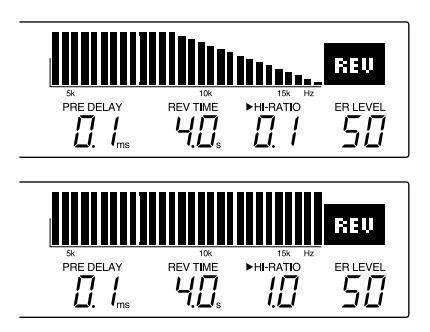

### **ER LEVEL**

This control sets the level of the early reflections (i.e., the initial reflections that precede the main reverberation). You can set early reflection levels ranging from 0 to 100.

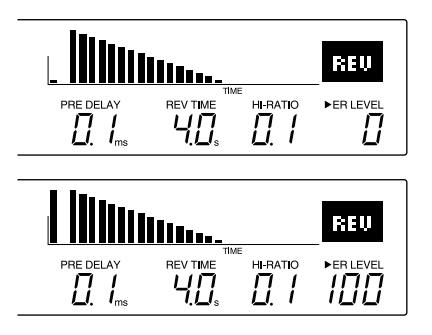

# **Changing the Effect Level**

You can also use the ER LEVEL control to adjust the effect level, that is, the level of the total effect output. To do so, press the EFF LEVEL key before turning the ER LEVEL control. The LED above this key will light, and (as with the other basic parameters) the program information in the LCD will be replaced by a graphic display. You can set a level from 0 to 100.

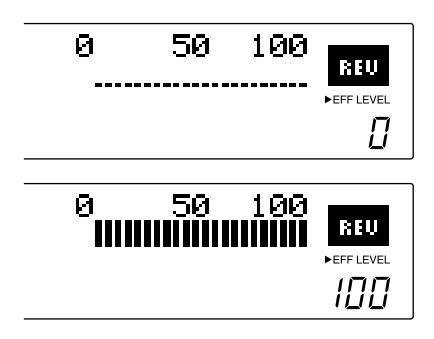

# **Realtime Parameter Control**

The REV500 also lets you dynamically change the aforementioned basic parameters in realtime, using MIDI Control Change messages. The controller numbers for these parameters are shown in the table below.

### **MIDI Controller Numbers**

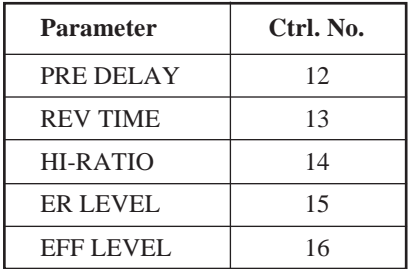

# **Editing Internal Parameters**

In addition to the basic parameters described previously, the REV500's programs have a variety of internal parameters that can also be edited.

To edit a program's internal parameters, press the UTILITY key. If necessary, press the UTILITY key again until the INT. PARAMETER display appears:

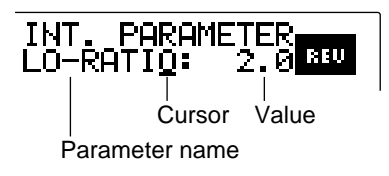

Use the PRE DELAY control to move the cursor from the parameter name to the parameter value and vice-versa. Use the REV TIME control to select the parameter you wish to edit, and to adjust the value assigned to the parameter you select.

Please note that the parameters available for editing will vary with the effect type of the program you have selected. You can identify the effect type of a program by checking the upper right corner of the LCD.

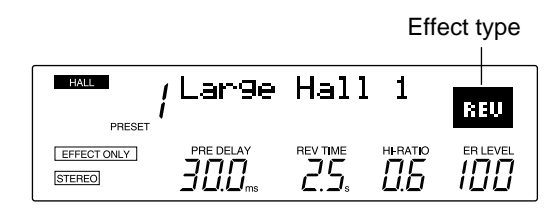

Refer to the next section for a list of the internal parameters for each effect type.

When you are done editing internal parameters, press one of the PROGRAM keys to exit the utility mode. Remember that (as with other program parameters) you must save the program you have just edited before selecting another program or turning the REV500 off, or your changes will be lost. Refer to page 13 for instructions on how to store a program.

# **Changing a Program's Title**

You can assign a program you have edited a new title, for easy recognition.

To edit a program's title, begin by pressing the UTILITY key. The LED above this key will light, and one of the REV500's utility function displays will appear in the LCD. If necessary, press the UTILITY key again until the TITLE EDIT display appears:

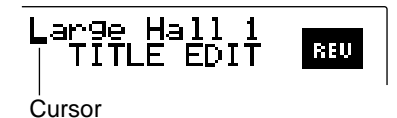

Use the PRE DELAY control to select a character you wish to change, and the REV TIME control to change that character. Repeat this process until the title appears as you wish it to read.

When you are done editing the title, press one of the PROGRAM keys to exit the utility mode. Remember that (as with other program parameters) you must save the program you have just edited before selecting another program or turning the REV500 off, or your new title will be lost. Refer to page 13 for instructions on how to store a program.

# **Internal Parameter List**

This section contains lists of the internal parameters for each effect type, together with a block diagram illustrating how the effect works. Since it is also possible to control internal parameters in realtime using MIDI Control Change messages, the corresponding controller numbers are also included in the lists.

### **COMMON**

The internal parameters in the following table are common to all effect types.

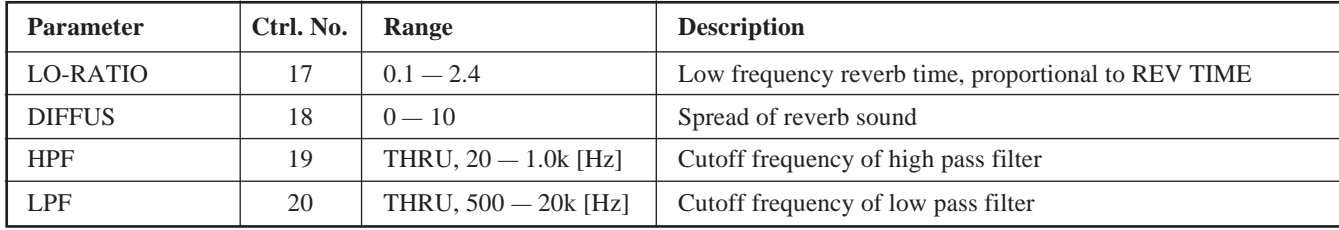

### **REVERB REW**

The parameters in the following table are available for simple reverb effects.

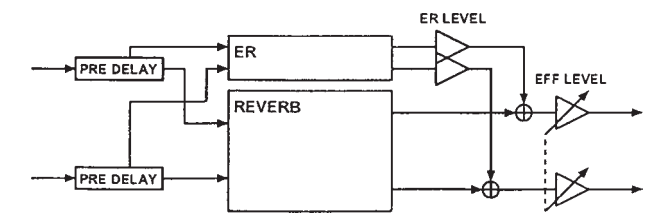

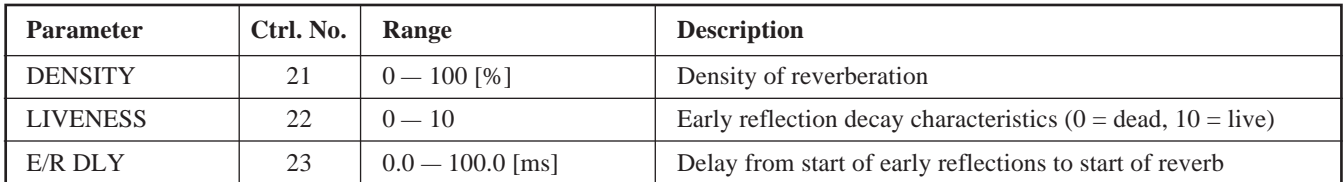

### **REV-**<br>GATE **REVERB** ➔ **GATE**

In this effect type, the output from the reverb is fed into a gate.

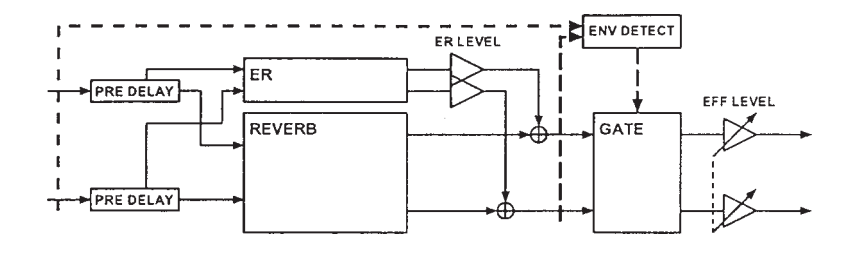

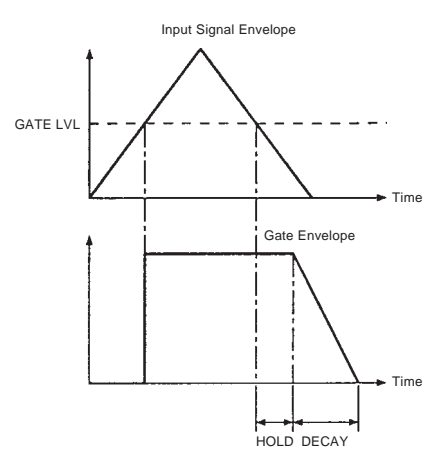

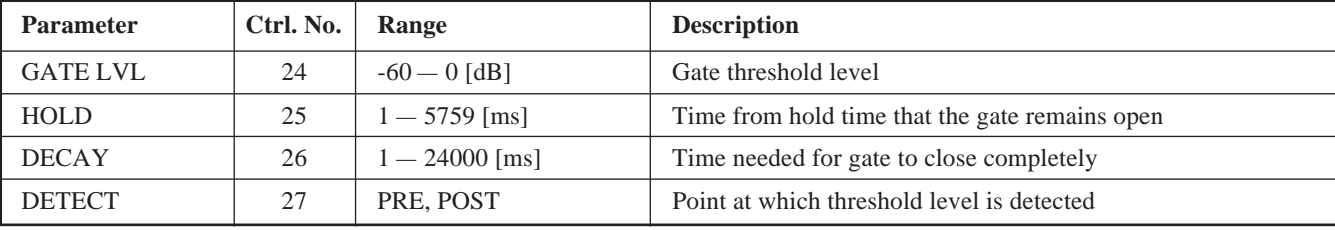

# **REVERB** ➔ **RESONATOR**

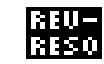

In this effect type, the output from the reverb is fed into a resonator.

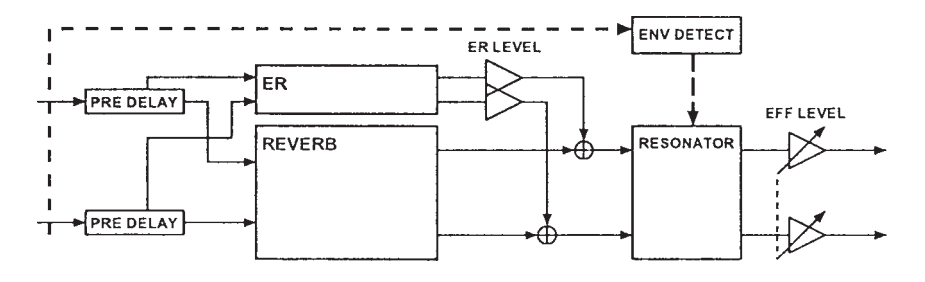

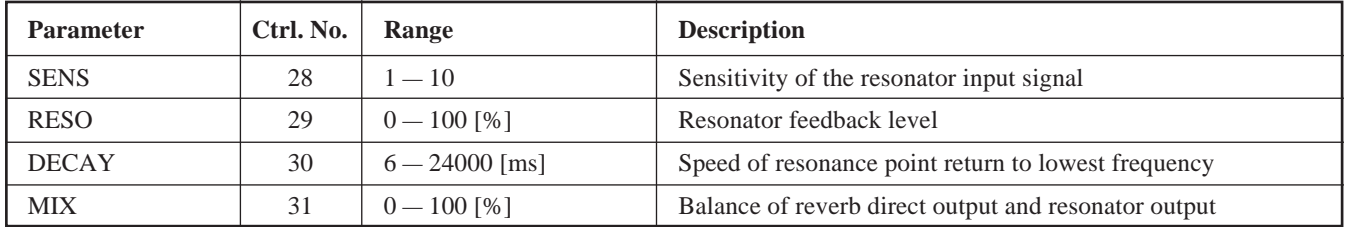

### **REVERB** ➔ **DYNAMIC FILTER**

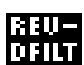

In this effect type, the output from the reverb is fed into a dynamic filter.

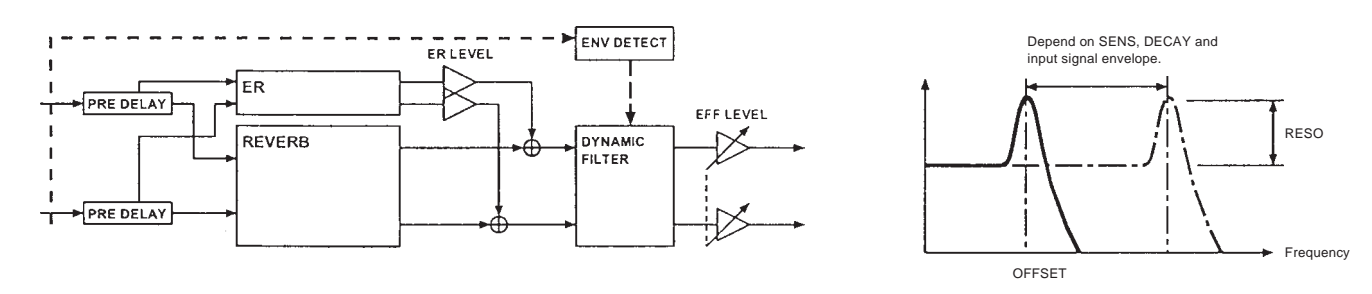

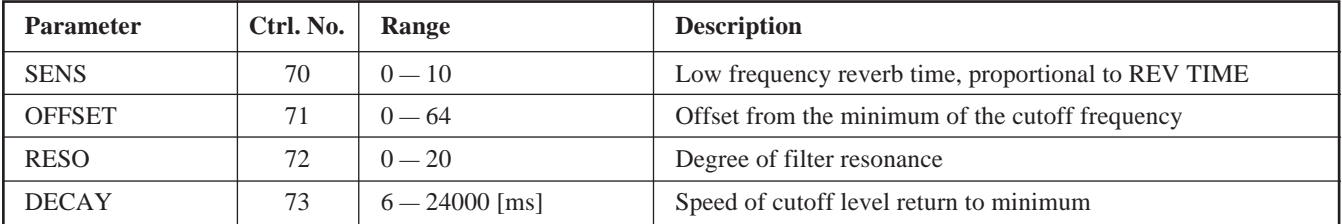

### **REVERB + CHORUS**

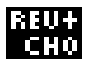

This effect type, the source sound is processed separately by both the reverb and a chorus effect. The results of this parallel processing are then mixed for output.

Note that in this effect type, the LPF and HPF (see COMMON parameters, above) are applied immediately before the PRE DELAY. Hence, these filters do not affect the sound processed by the chorus effect.

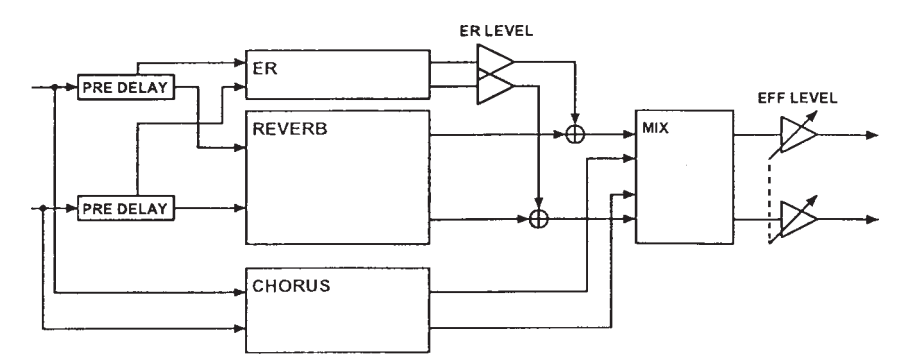

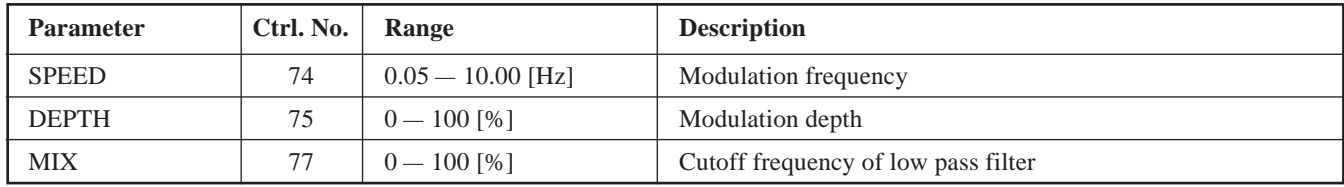

### **REVERB** ➔ **CHORUS, FLANGER or SYMPHONIC**

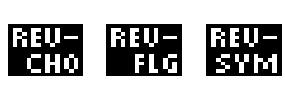

In these effect types, the output from the reverb is fed into a chorus, flanger, or symphonic effect.

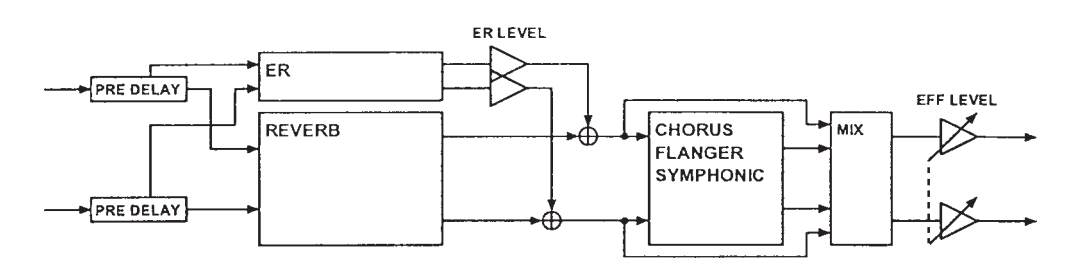

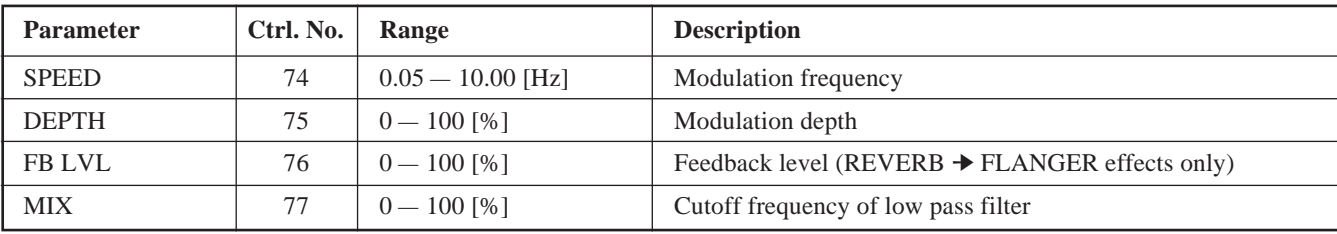

### **REU-**<br>TRM **REVERB** ➔ **TREMOLO**

In this effect type, the output from the reverb is fed into a tremolo effect.

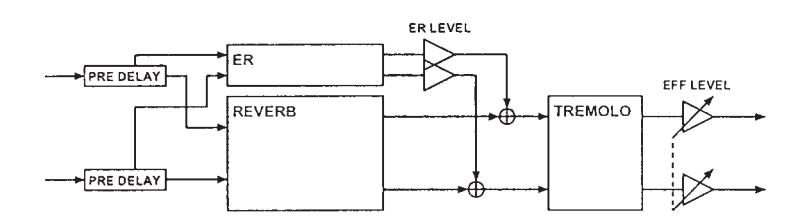

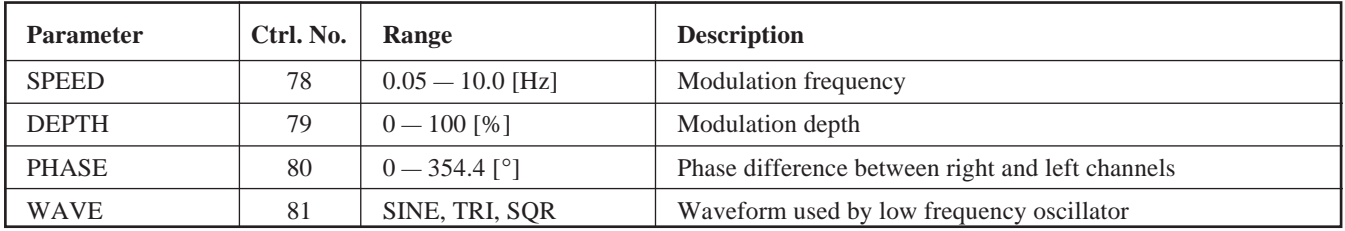

### **ECHO** ➔ **REVERB**

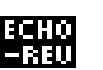

In this effect type, the output of the reverb's PRE DELAY block is fed back into the reverb input to produce an echo effect.

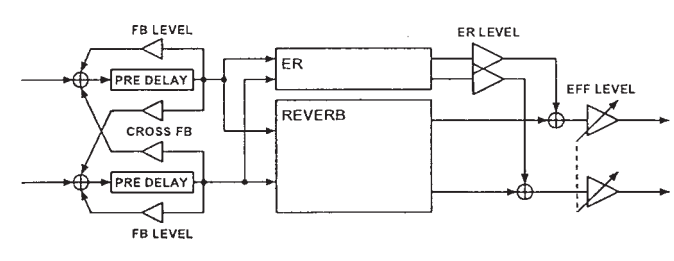

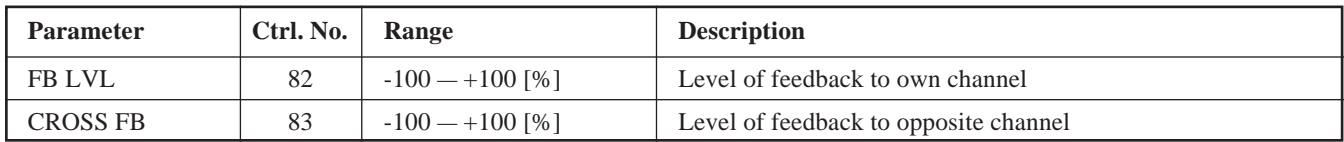

# **Saving Edited Programs**

You must save the programs you have edited before selecting a different program or turning off the REV500, or the changes you make will be lost.

To save a program, press the STORE key. The program number in the LCD will begin to flash, and the REV500 will ask you if it's okay to store the program. (If you are editing a preset program, the memory area indicator under the program number will automatically change to USER.)

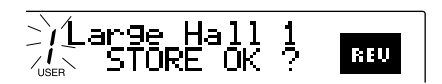

If you want to save your program under a different program number, use the PROGRAM NUMBER keys to change the program number. (You cannot change the program type, however.) Press STORE a second time when you are sure you're ready to save the program, and the REV500 will comply.

If you decide you'd rather not store the program after all, simply press the PROGRAM TYPE key or the PRESET/ USER key, and the display will return to normal.

# **Selecting an Input Mode**

If you will be using the REV500 to process monophonic input (from the left input connector), you must use the INPUT SELECT function to inform it of this fact.

To change the input mode, first press the UTILITY key. If necessary, press the UTILITY key again until the INPUT SELECT display appears:

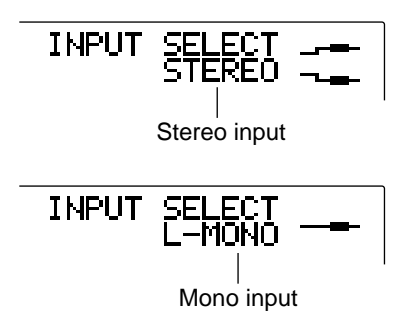

Use the REV TIME control to switch between the STEREO and L-MONO input settings. When you have made your setting, press one of the PROGRAM keys to exit the utility mode.

# **Selecting an Output Mode**

You can set the REV500 to output the processed effect signal only, or a mixture of the both direct output and the processed signal. (If you elect to add the direct signal, the balance between the direct and effect output signals will be determined by the EFF LEVEL setting.)

To change the output mode, first press the UTILITY key. If necessary, press the UTILITY key again until the OUTPUT MODE display appears:

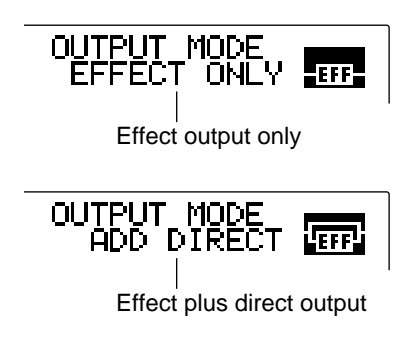

Use the REV TIME control to switch between the EFFECT ONLY and ADD DIRECT output mode settings. When you have made your setting, press one of the PROGRAM keys to exit the utility mode.

# **Setting the Footswitch Function**

You can use an FC5 footswitch with your REV500, for hands-free control of one of two functions frequently required during live performances. You can use the footswitch either to mute the REV500's effect output, or to advance the current program selection.

You can select which of these two roles the footswitch will perform using a utility function. To access this function, press the UTILITY key. The LED above this key will light, and one of the REV500's utility function displays will appear in the LCD. If necessary, press the UTILITY key again until the FOOT SWITCH display appears:

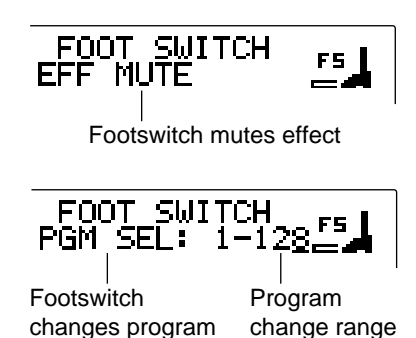

Use the REV TIME control to switch between the EFF MUTE and PGM SEL functions. If you select the former, the REV500's effect output will be suppressed when you depress the footswitch. Depress the footswitch again to release the effect mute.

If you select the latter function, depressing the footswitch will cause the current program selection to advance in the order specified by the MIDI program change map (see page 16). This function also lets you adjust the range of MIDI program change numbers that the footswitch can select. Use the PRE DELAY control to move the cursor from PGM SEL to the range setting, then use the REV TIME control to adjust the upper value of this setting (which may be anywhere from 1 to 128). The footswitch will advance the current program selection until it reaches the program change number you have set. Depressing the footswitch again will return the program change number to 1.

When you have made your settings, press one of the PROGRAM keys to exit the utility mode.

# **Adjusting the Audition Function**

The REV500 lets you customize the audition function to suit your needs. You can select one of two tones: either a snare drum or a rim shot. You can also specify whether pressing the AUDITION key will play the selected tone once, or start it playing repeatedly. You can also turn the function off, to prevent the REV500 from producing unwanted sounds if this key is pressed accidentally.

To adjust the audition function, first press the UTILITY key. If necessary, press the UTILITY key again until the DEMO TONE TRIG display appears:

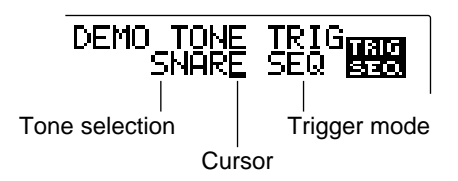

Use the PRE DELAY control to move the cursor from the tone selection parameter to the trigger mode parameter, and vice-versa. Use the REV TIME control to select the desired tone (SNARE or RIM), or the desired trigger mode (OFF, ONCE, or SEQ).

When you are satisfied with your settings, press one of the PROGRAM keys to exit the utility mode.

# **Changing the Initial Title Display**

This utility function lets you personalize your REV500 by entering a short message that will be displayed briefly when you turn on the power. This message can consist of two lines of up to 14 characters each.

To edit this initial title display, begin by pressing the UTILITY key. If necessary, press the UTILITY key again until the INI TITLE 1/2 display appears:

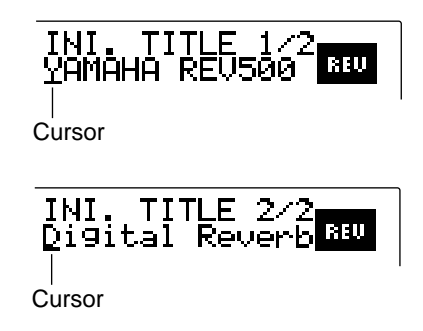

This display is used to edit the first line of the initial title. Use the PRE DELAY control to select a character you wish to change, and the REV TIME control to change that character. Repeat this process until the line appears as you wish it to read.

When you are satisfied with this line of your startup message, press the UTILITY key a second time to display the INI TITLE 2/2 display. Repeat the process to edit the second line.

When you are done editing the initial title, press one of the PROGRAM keys to exit the utility mode.

# **Initializing the REV500's User Memory**

At some point you may wish to clear the edited programs out of your REV500's user memory and restore it to factory condition. The method for doing this is as follows:

Hold the STORE key down as you turn the POWER switch on. The REV500 will instruct you to press the STORE key a second time to initialize its memory. Press the STORE key to go ahead with the initialization, or any other key if you decide you don't want to.

Please be aware that this procedure will initialize any system settings and MIDI settings (such as the MIDI program change map) as well as the contents of the user memory area.

# **Selecting a MIDI Channel**

You can change the MIDI channel that the REV500 uses to transmit and receive data. First, press the UTILITY key. If necessary, press the UTILITY key again until the MIDI CHANNEL display appears:

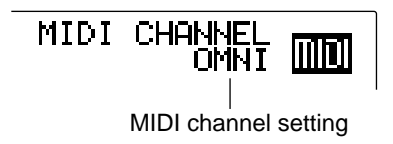

Use the REV TIME control to select the desired MIDI channel. You can set the REV500 to use any of channels 1 through 16, or select OMNI for all channels. You can also select OFF to disable MIDI communication.

When you have made your setting, press one of the PROGRAM keys to exit the utility mode.

# **Using the MIDI OUT Function**

This function determines whether MIDI channel messages received at the MIDI IN terminal will be echoed through to the MIDI OUT terminal. You should turn this function on when you want to connect two or more REV500s in a "daisy chain" so they can be controlled by a single master device such as a sequencer or keyboard.

Begin by pressing the UTILITY key. If necessary, press the UTILITY key again until the MIDI OUT display appears:

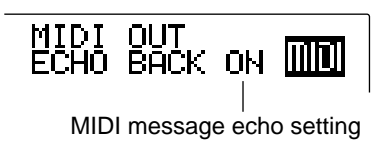

Use the REV TIME control to select between the ECHO BACK ON and ECHO BACK OFF settings. If you choose ECHO BACK ON, the MIDI channel messages received at the MIDI IN terminal will be echoed through to the MIDI OUT terminal. (Other messages received at the MIDI IN terminal will not be echoed.)

When you have made your setting, press one of the PROGRAM keys to exit the utility mode.

# **Editing the MIDI Program Change Map**

The REV500 has a MIDI program change map that assigns REV500 programs to MIDI program change numbers. This feature facilitates remote selection of REV500 programs (which are stored in eight banks numbered 1 through 25) using MIDI Program Change messages (which can specify program numbers from 1 through 128).

To edit the MIDI program change map, first press the UTILITY key. If necessary, press the UTILITY key again until the MIDI PGM TABLE display appears:

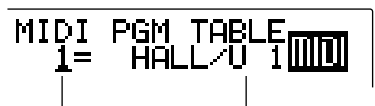

REV500 program selection MIDI program change number and cursor

Use the PRE DELAY control to move the cursor to the MIDI program change number, and the REV TIME control select a program change number whose program assignment you want to change. Then move the cursor back to the REV500 program selection, and use the REV control again to select the program that you want the REV500 to use when it receives the selected program change number.

Repeat this process to change as many MIDI program change assignments as you like. When you are done editing the program change map, press one of the PROGRAM keys to exit the utility mode.

If you are using a Yamaha FC5 footswitch with the REV500's footswitch utility function set to PGM INC/DEC, depressing the footswitch will select REV500 programs sequentially in the order specified by this MIDI program change map.

# **Storing Data with MIDI Bulk Dumps**

The REV500 is capable of transmitting its data as bulk dumps, for storage in a sequencer or other MIDI device. To use this function, first make sure that the REV500 is properly connected to the device that is to receive the data, and that the MIDI channels of the two devices match.

Next, press UTILITY. If necessary, press the UTILITY key again until the MIDI BULK DUMP display appears:

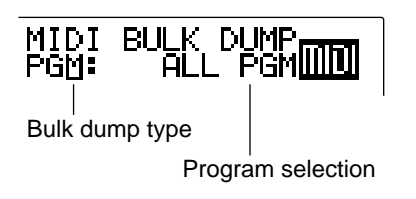

Use the REV TIME control to select the type of bulk dump to be transmitted. The REV500 is capable of sending four types of bulk data:

### **MIDI Bulk Dumps**

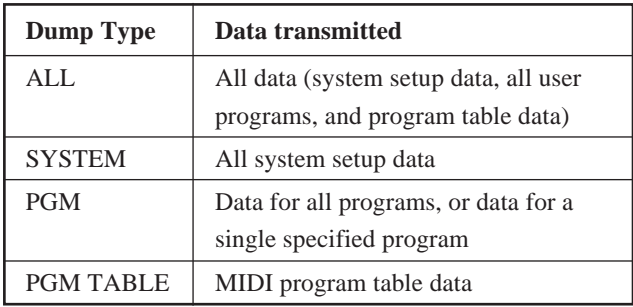

If you select PGM as the bulk dump type, you must select the program to be dumped. Use the PRE DELAY control to move the cursor to the program selection, and the REV TIME control to change the setting. If you select ALL PGM, the REV500 will send the data for all user programs as a single dump. You may also select a single user program and store it externally using an individual data dump.

When you are satisfied with your selection, press the STORE key. The REV500 will execute the data dump.

When you are finished transmitting data, press one of the PROGRAM keys to exit the utility mode.

# **Guide to Utility Mode Functions**

The following table briefly describes the functions that can be accessed using the UTILITY key. Each function is listed in order of appearance. The number to the right of the function's descrption indicates the page of this manual where you will find instructions on use of the function.

### **Utitlity Mode Functions**

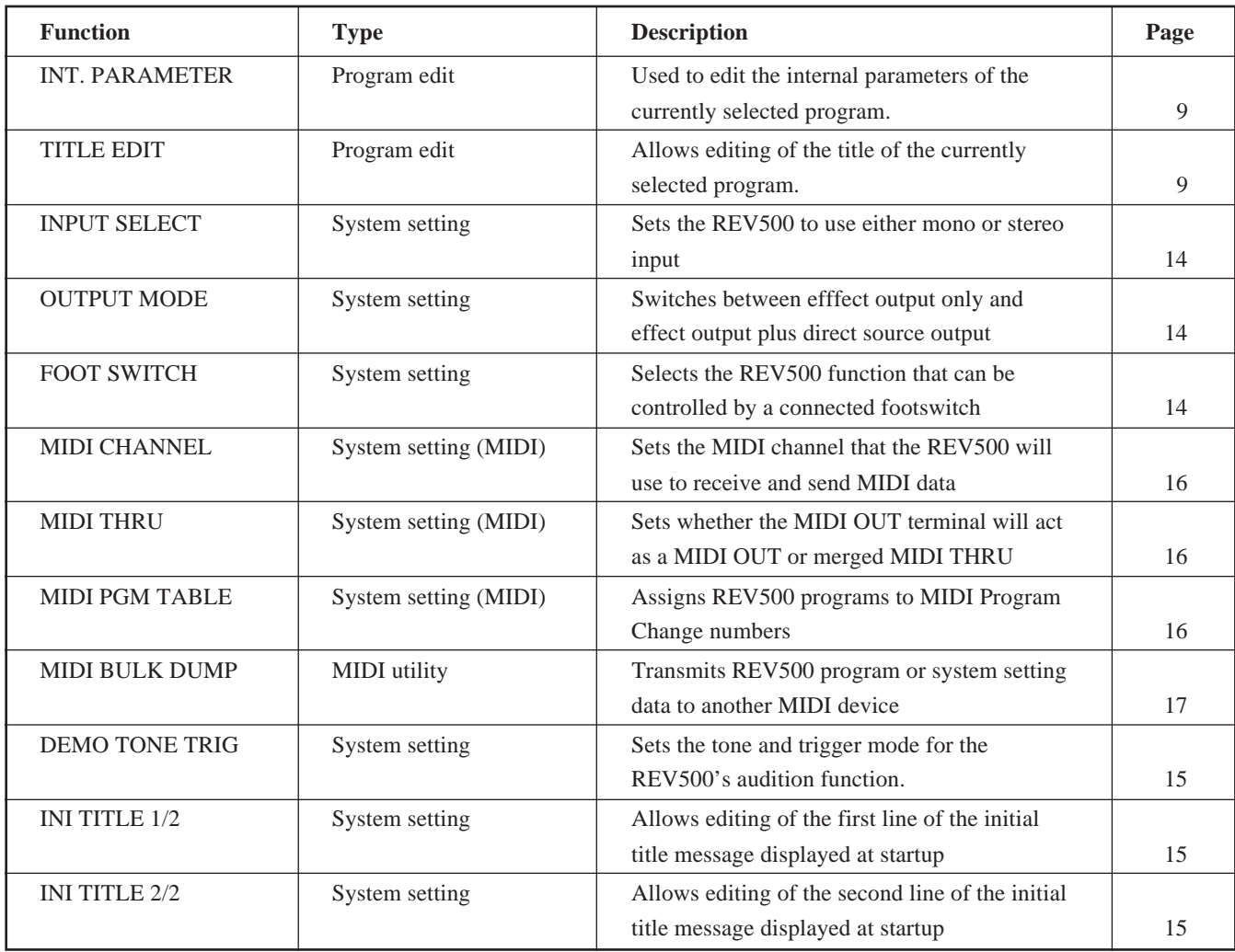

# **Specifications**

![](_page_22_Picture_194.jpeg)

### **OPTION** Footswitch FC5

# **Dimensions**

![](_page_23_Figure_1.jpeg)

### **MIDI data format**

### **1. Transmitted data**

**1-1. System information**

### **#1 Program bulk data**

status 1111 0000(F0H) System exclusive ID No. 0100 0011(43H) YAMAHA sub status  $0000$  nnnn $(0nH)$  n = 0 - 15 format no. 0111 1110(7EH) byte count 0000 0000(00H) byte count 0100 1000(48H) 0100 1100(4CH) "L" 0100 1101(4DH) "M" 0010 0000(20H) Space 0010 0000(20H) Space 0011 1000(38H) "8" 0100 0001(41H) "A" 0011 1001(39H) "9" 0011 1001(39H) "9" data name 0100 1101(4DH) "M" program no. 0mmm mmmm  $m = 1 - 100$ data 0000 dddd Memory bulk (62 bytes) : : 0000 dddd

![](_page_24_Picture_484.jpeg)

### **#2 Program Change Table bulk data**

status 1111 0000(F0H) System exclusive ID No. 0100 0011(43H) YAMAHA sub status  $0000$  nnnn $(0nH)$  n = 0 - 15 format no. 0111 1110(7EH) byte count 0000 0010(02H) byte count 0000 1010(0AH) 0100 1100(4CH) "L" 0100 1101(4DH) "M" 0010 0000(20H) Space 0010 0000(20H) Space 0011 1000(38H) "8" 0100 0001(41H) "A" 0011 1001(39H) "9" 0011 1001(39H) "9" data name 0101 0100(54H) "T" bank no. 0000 0001(01H) data 0000 dddd Program change data (256 bytes) : : 0000 dddd check sum 0eee eeee EOX 1111 0111(F7H) End of exclusive

### **#3 System Setup bulk data**

![](_page_24_Picture_485.jpeg)

### **#4 Parameter Change data**

![](_page_24_Picture_486.jpeg)

### **#5 Current buffer bulk data**

![](_page_24_Picture_487.jpeg)

### **2. Receive data**

### **2-1. Channel information**

### **#1 Program Change**

![](_page_24_Picture_488.jpeg)

### **#2 Control Change**

![](_page_24_Picture_489.jpeg)

# Additions **Additions**

### **2-2. System information**

### **#1 Program bulk dump request**

![](_page_24_Picture_490.jpeg)

### **#2 Program Change Table bulk dump request**

![](_page_25_Picture_372.jpeg)

### **#3 System Setup bulk dump request**

![](_page_25_Picture_373.jpeg)

### **#4 Parameter Value Request**

![](_page_25_Picture_374.jpeg)

### **#5 Current buffer bulk dump request**

![](_page_25_Picture_375.jpeg)

### **#6 Program bulk dump**

The transmitted data is identical to "Program bulk data."

### **#7 Program Change Table bulk data**

The transmitted data is identical to "Program Change Table bulk data."

### **#8 System Setup bulk data**

The transmitted data is identical to "System Setup bulk data."

### **#9 Parameter Change data**

The transmitted data is identical to "Parameter Change data."

### **\*1) Ask Yamaha service representative**

### **\*2) Correspondence of controller numbers to parameters**

![](_page_25_Picture_376.jpeg)

\* REV➔FLG only

### YAMAHA [Digital Reverberator] Date: 8/26, 1996 Model: REV500 MIDI Implementation Chart Version: 1.0

 $\overline{\phantom{a}}$ 

![](_page_26_Picture_136.jpeg)

**Additions**

Additions

![](_page_26_Picture_137.jpeg)

# $\mathbb{R} \mathbb{E} \mathbb{V}$  500 Program Data Sheet  **Program Data SheetO YAMAHA**

# Program Type: **Program Type:**

![](_page_27_Picture_128.jpeg)

Free Manuals Download Website [http://myh66.com](http://myh66.com/) [http://usermanuals.us](http://usermanuals.us/) [http://www.somanuals.com](http://www.somanuals.com/) [http://www.4manuals.cc](http://www.4manuals.cc/) [http://www.manual-lib.com](http://www.manual-lib.com/) [http://www.404manual.com](http://www.404manual.com/) [http://www.luxmanual.com](http://www.luxmanual.com/) [http://aubethermostatmanual.com](http://aubethermostatmanual.com/) Golf course search by state [http://golfingnear.com](http://www.golfingnear.com/)

Email search by domain

[http://emailbydomain.com](http://emailbydomain.com/) Auto manuals search

[http://auto.somanuals.com](http://auto.somanuals.com/) TV manuals search

[http://tv.somanuals.com](http://tv.somanuals.com/)